# 社会インフラの市民理解・協働推進のための 電子納品概要情報オープン化ガイドライン (案)

## 2015 年 5 月

社会基盤情報標準化委員会 サステナブル電子納品検討 小委員会東京大学生産技術研究所<br>Institute of Industrial Science, the University of Tokyo

## 目次

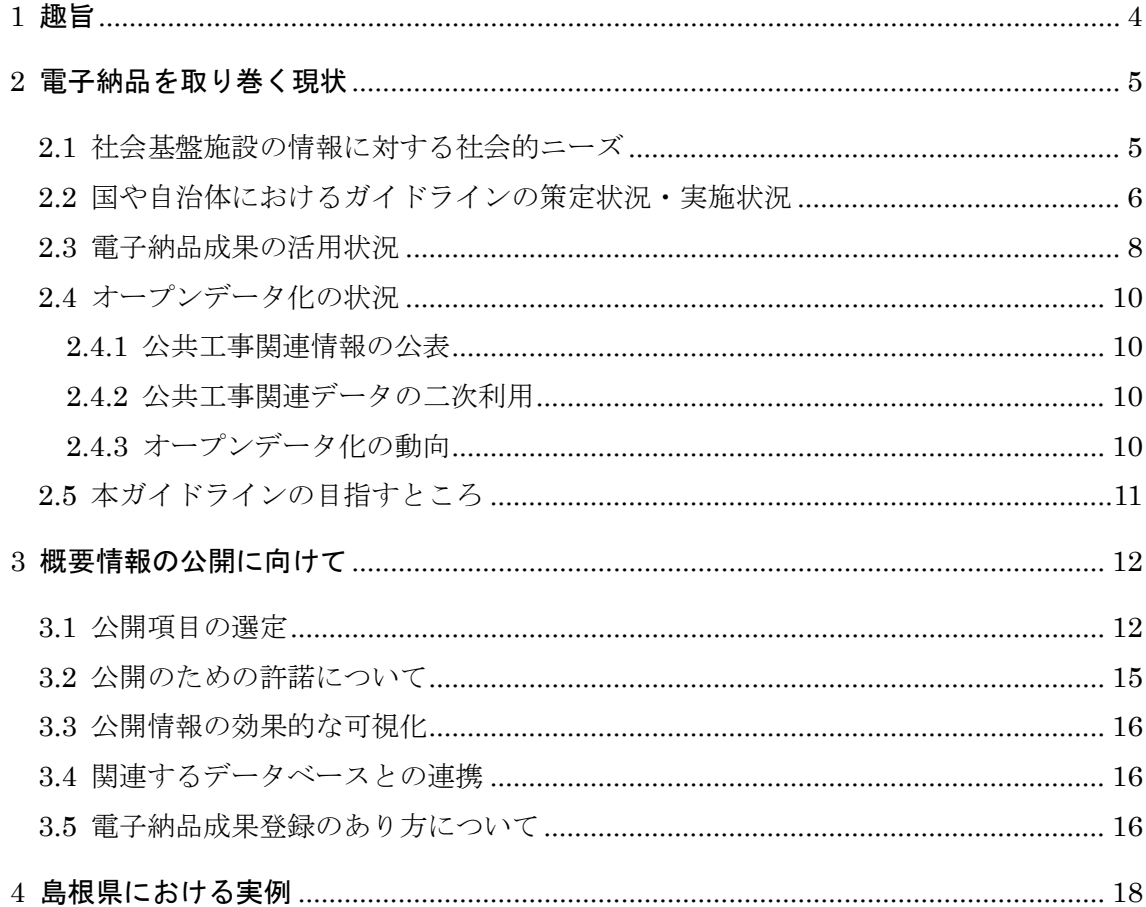

委員会名称:社会基盤情報標準化委員会「サステナブル電子納品検討 小委員会」 活動期間:2014 年 7 月〜2015 年 6 月

検討体制:

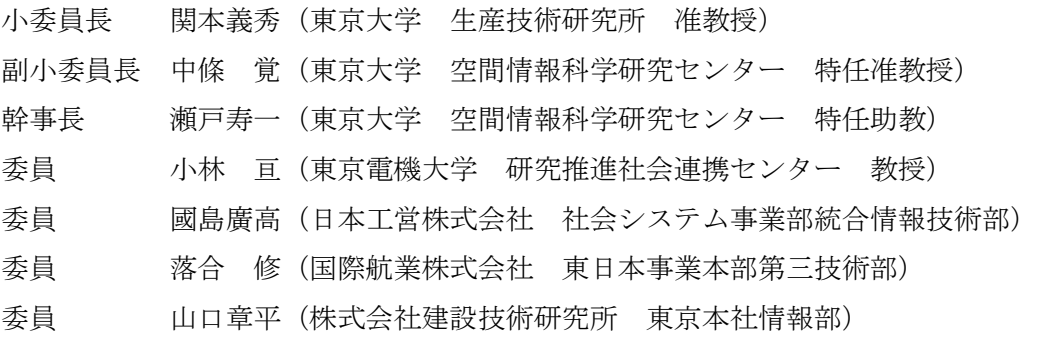

## 1 趣旨

人口減少,財政悪化,インフラの老朽化,コンパクトシティの推進等,都市のインフラを取り巻く状 況は年々複雑化しており,これらインフラ事業における市民への説明責任や透明性の確保はもちろんの こと,正しい理解による市民協働に導くような環境作りも喫緊の課題となっている.

一方,インフラの情報化という観点では,国土交通省が 2004 年から全面導入した電子納品の仕組み は土木工事共通仕様書等を通じて地方自治体に着実に浸透している.また,国・地方自治体のデータ公 開という観点では、アメリカのオバマ政権でオープンデータ・オープンガバメントが始まり、世界的に も急速に広まっている.日本においても 2012 年 7 月に政府の IT 総合戦略本部で「電子行政オープンデ ータ戦略」が公表され,徐々に地方自治体にも浸透しつつある.

しかし,前者の電子納品成果については,システムへの蓄積や様々な業務での利活用においてはまだ まだ途上のように思われる.これは Web·クラウド時代の現在より少し前の電子化,省スペース化が唄 われ電子媒体での納品を前提にしていたこともあるかもしれない.また,後者のオープンガバメントの 流れの中でもこれらのインフラ事業については,あまりデータそのものがオープンになることは多くな い.

そこで、本「サステナブル電子納品検討小委員会」では、納められた雷子納品成果を有効活用し、メ タデータに相当する概要情報を公開していくための手順,注意事項及び効果的なポイント等を「社会イ ンフラの市民理解・協働推進のための電子納品概要情報オープン化ガイドライン(案)」としてまとめ た. とくに本小委員会の活動として島根県と進めてきた, 2006年~2011 年までの土木工事・設計の電 子納品成果の概要情報を市民にとってわかりやすく公開した事例「Civil Works History~まち・暮らし を支える工事」についても記載した.

本ガイドラインは,電子納品は実施しているもののまだ活用を十分に行いきれていない地方自治体等 はもちろんのこと、雷子納品自身が未導入の主体に対しても、大きな予算を手当てすることなく、雷子 納品を導入し,概要情報を自然に公開することによりインフラ情報に対する市民の理解・協働が得られ る可能性を秘めている.さらに,プライベートクラウド上で管理されることを想定する電子納品本体の 様々なデータについても,公開される概要情報と効果的にリンクされることで,内部での利活用も飛躍 的に高まる可能性を秘めている.

## 2 電子納品を取り巻く現状

## 2.1 社会基盤施設の情報に対する社会的ニーズ

電子納品とは,調査・設計・工事などの各業務段階の最終成果を電子成果品として納品することをい う. 国土交通省における電子納品は 2001 年から順次対象案件を拡大し,2004 年度から全ての工事・ 業務ともに電子納品の対象となった.工事の場合に電子媒体に収められている情報の例を図 2.1 に示す. 納めるべき情報及びその内容に対しては関連する基準,電子納品要領などによって詳細が定められてい る.

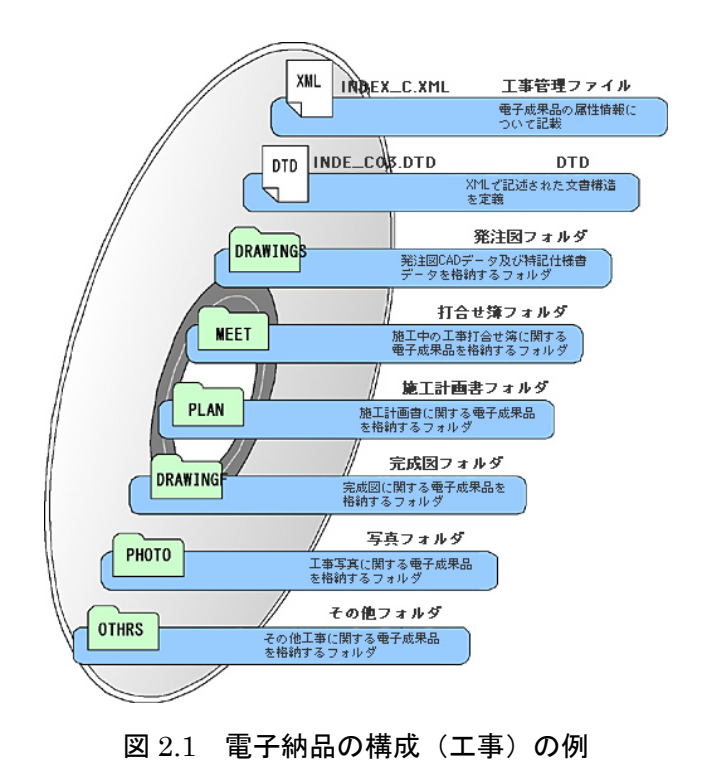

(出典:[http://www.cals.jacic.or.jp/delivery/#01](http://www.cals.jacic.or.jp/delivery/%2301))

電子納品が進められた背景は,紙媒体で資料を保管するには大きなスペースが必要であるのに対して, 電子媒体では省スペースが可能であることが当初の最も大きな理由であったと考えられる。さらに、パ ソコンの普及等にしたがって電子データの再利用や検索への期待も大きくなった.

## 2.2 国や自治体におけるガイドラインの策定状況・実施状況

2001 年 6 月,国土交通省が策定した「CALS/EC 地方展開アクションプログラム(全国版)」によって, 公共事業全体の 7 割を占める地方公共団体への CALS/EC 展開の必要性が示され, 国土交通省は, 電子 納品に関する要領・基準・ガイドライン(以下,「国の基準」という)を公開し,地方公共団体におけ る CALS/EC の展開を支援するメニューを提示している.しかし, 2011 年の社会基盤情報標準化委員 会の調査によると規模の小さな自治体では電子納品への取り組みが進んでいない状況が図 2.2 のように 見られる.

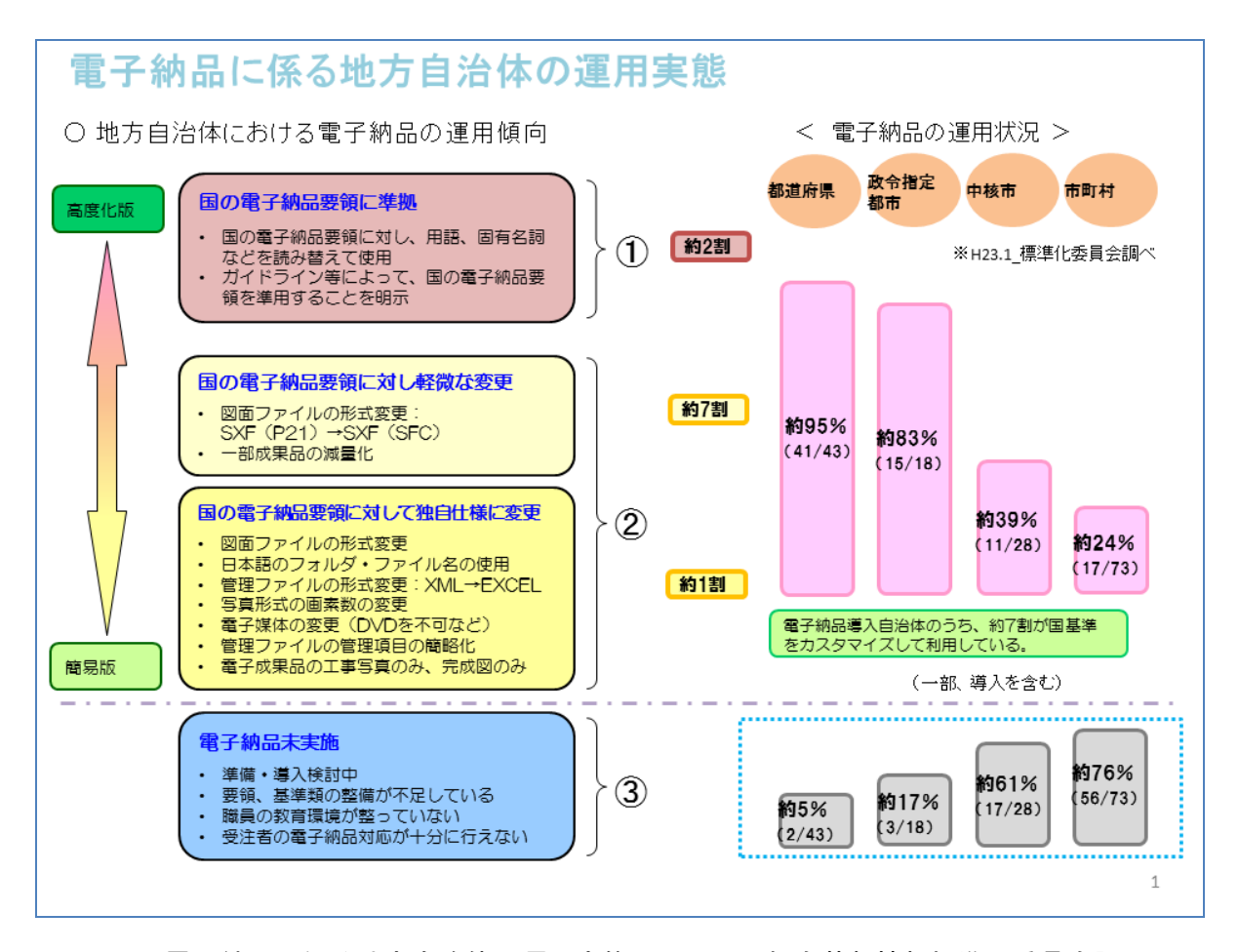

図 2.2 電子納品に係る地方自治体の運用実態(2011.1 社会基盤情報標準化委員会調べ)

受注企業で問題なく対応できるのであれば,地方自治体においても電子納品に対して国の基準を適用 することが望ましい.しかし,地方自治体では,国の基準を参考としつつも地方の実情や受注者におけ る対応力に配慮して独自に要領・基準を策定するものが増えてきた.このため,自治体毎に基準が異な ることによって受注者の負担が増すことが懸念された.そこで社会基盤情報標準化委員会電子納品利活 用小委員会電子成果サイクル検討 WG では,地方自治体における電子納品に係る基準の乱立を抑えるこ とをねらいとして,①閲覧に限定した利用を想定した,PDF 形式を主体とする「閲覧利用版 電子納品」 と,②図面ファイルは再利用を想定した SXF(SFC)形式,それ以外は PDF 形式を主体とする 「図面再 利用版 電子納品」の 2 種類の電子納品モデルを例示した「電子納品のモデル案と考え方」1を 2013 年 8 月に公表した.

電子納品のモデル案と考え方に示された主な規定項目の比較を表 2.1 に示す. 大まかにその特徴を示 すと,国基準は電子納品保管管理システムによって機械的に処理できるよう厳密な基準となっている (英字フォルダ, XML/DTD など)が,自治体を対象とした規定では日本語の使用やエクセル形式が許 されており,必ずしも専用のシステムを前提としておらず,ゆるやかな規定となっている.

| 規定項目                                   |                                             |         | 閲覧利用版<br>電子納品                   | 図面再利用版<br>電子納品 | ※参考:国基準        |  |
|----------------------------------------|---------------------------------------------|---------|---------------------------------|----------------|----------------|--|
| 雷<br>구<br>納<br>品<br>$\sigma$<br>仕<br>様 | フォルダ構成                                      |         | 日本語表記のフォルダ名を許容する。               |                | 電子媒体のルート直下     |  |
|                                        | 管理ファイル                                      |         | 各フォルダの格納ファイルの目次を作成。             |                | に、指定の英字のフォル    |  |
|                                        |                                             |         | (「元ファイル」のサブフォルダを作成)             |                | ダを作成。          |  |
|                                        |                                             |         | ファイル形式については、CSV 形式、XLS 形        |                | ファイル形式は XML 形  |  |
|                                        |                                             |         | 式または XML 形式とする。                 |                | 式とする。また、DTD フ  |  |
|                                        |                                             |         | 管理ファイル項目は後続フェーズでの検索性            |                | ァイルを格納する。      |  |
|                                        |                                             |         | の観点から、必要項目のみを目次として作             |                |                |  |
|                                        |                                             |         | 成。                              |                |                |  |
|                                        | 各<br>種<br>格<br>納<br>ラ<br><b>A</b><br>ィ<br>ル | ファイル    | 日本語表記のファイル名を許容する。               |                | 命名規則に従い、ファイ    |  |
|                                        |                                             | 命名規則    | (但し、閲覧者が判りやすい名称とする。)            |                | ル名は半角英数大文      |  |
|                                        |                                             |         |                                 |                | 字、8文字以内。       |  |
|                                        |                                             | ファイル形式  | PDF形式とする。(報告書ファイル以外を許容          |                | 報告書のみ PDF とし、  |  |
|                                        |                                             |         | する。)                            |                | それ以外は規定に従う。    |  |
|                                        |                                             |         | 拡張子が 4 文字のファイル形式も許容する。          |                | 拡張子は3文字以内。     |  |
|                                        |                                             | オリジナルファ | 関係者協議より、PDF 変換前のオリジナルフ          |                | 報告書のみ、PDFとオリ   |  |
|                                        |                                             | イル      | ァイルを格納することを推奨。                  |                | ジナルファイルを格納。    |  |
|                                        |                                             | 報告書ファイル | しおりの作成は任意とする。                   |                | 報告書目次の見出しレ     |  |
|                                        |                                             |         |                                 |                | ベル(1~3)を基本とし   |  |
|                                        |                                             |         |                                 |                | て作成する。         |  |
|                                        |                                             | 図面ファイル  | 「土木製図基準(案)」                     | 「SXF データ作成要    | 「CAD 製図基準(案)」に |  |
|                                        |                                             |         | に従う。                            | 領」に従う。         | 従う。            |  |
|                                        |                                             |         | ・PDF 形式                         | ·SXF(SFC)形式    | ·SXF(P21)形式。   |  |
|                                        |                                             | 写真ファイル  | 本文中に必要事項を記載。                    |                | 「デジタル写真管理情報    |  |
|                                        |                                             |         |                                 |                | 基準」に従う         |  |
|                                        | 雷子媒体                                        |         | CD-Rを原則とし、必要に応じて、DVD-Rを使        |                | ラベルは表記規則に従     |  |
|                                        |                                             |         | 用可とする。ラベル作成の項目を限定。              |                | い、明記する。        |  |
|                                        | 電子成果品の                                      |         | 自身で作成。(市販の電子納品作成支援ツー            |                | 市販の電子納品作成支     |  |
|                                        | 作成方法                                        |         | ルによる作成が不可能であるため)                |                | 援ツールが使用可能。     |  |
|                                        | 成果品の                                        |         | 目検チェックを基本とする。(既往のチェックシ          |                | 電子納品チェックシステ    |  |
|                                        | チェック方法                                      |         | ステムによるチェックが不可能であるため)            |                | ムによるチェック。      |  |
| 電子納品の運<br>用                            | 情報共有システム                                    |         | ※情報共有システムの利用は可能だが、適用時には受発注者間で協議 |                |                |  |
|                                        | の利用                                         |         | を行うこと。                          |                |                |  |
|                                        | 検査方法                                        |         | 利便性を加味し、紙検査または電子検査を選            |                | 電子検査を推奨。       |  |
|                                        | (電子検査)                                      |         | 択する。(従来通りの検査方法を適用)              |                |                |  |
|                                        | 保管管理の仕方                                     |         | 雷子媒体(CD-R)やハードディスクによる保管         |                | 電子納品保管管理シス     |  |
|                                        |                                             |         | を実施。                            |                | テムへの登録。        |  |

表 2.1 電子納品のモデル案と考え方 主な規定項目一覧

(出典:[http://www.jacic.or.jp/hyojun/densinouhin\\_model\\_leaflet.pdf](http://www.jacic.or.jp/hyojun/densinouhin_model_leaflet.pdf))

<sup>1</sup> http://www.jacic.or.jp/hyojun/densi\_model1308.html

## 2.3 電子納品成果の活用状況

国土交通省の電子納品・保管管理システムは,国土交通省の資料2によると,「①納品された電子成果 品のうち利用頻度の高いものを直接格納するとともに,②全ての電子成果品が収納された CD-R 等の 電子媒体の保管場所を一元管理するシステムです.本システムの導入により,電子化された図面などの 電子成果品の検索や再利用を効率化し,平常業務のみならず災害時における応急復旧等の業務支援を行 うことを目的としています. 本システムは電子成果品の保管・検索に加え、維持管理用のデータベース を自動的に更新することを目的とする外部システムへのデータ出力インターフェースと,GIS とのリン ケージによる地図から成果品の検索を行うための GIS 連携インターフェースを搭載しています」となっ ている.そして,電子納品・保管管理システムは以下を利用場面と想定している.その利用イメージを 図 2.3 に示す.

①過去に実施した調査・設計報告書,工事情報・図面の検索・再利用

- ・過去の経緯確認のための報告書,資料の迅速な検索
- ・災害時における被災箇所の図面や被災前の写真の迅速な検索
- ・応急復旧調査,設計時の設計情報の把握,図面の再利用

②各種データベースへ更新データの送信

・ 工事完成時情報を利用した維持管理データベースの迅速な更新

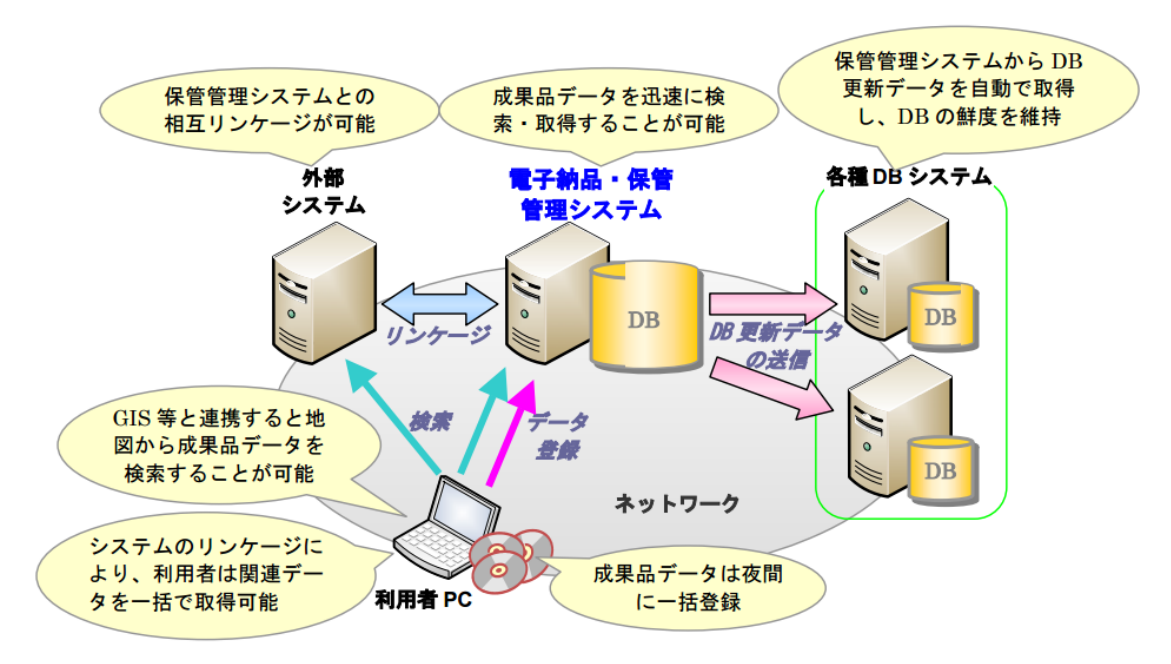

## 図 2.3 電子納品・保管管理システムの利用イメージ

(出典:<http://www.mlit.go.jp/kisha/kisha05/13/131017/01.pdf> )

上記のシステムは 2005 年 10 月から無償公開3されている.

地質データに関しては,これまで「地質調査資料整理要領(案)」が整備され,この要領に基づいて

<sup>2</sup> <http://www.mlit.go.jp/kisha/kisha05/13/131017/01.pdf>

<sup>3</sup> [http://www.mlit.go.jp/kisha/kisha05/13/131017\\_.html](http://www.mlit.go.jp/kisha/kisha05/13/131017_.html)

納品されたものは,「電子納品保管管理システム」を経由して TRABIS(Technical Reports And Boring Information System, トラビス)という国土交通省内部のデータベースに同時に蓄積され4. 国土地盤 情報検索サイト Kunijiban5で公開されている.

電子納品を発注機関内部で利活用するには,

・電子納品管理システムに登録可能な正しいフォーマットで納品がなされていること

 ・利活用のためのシステム(電子納品保管管理システムなど)が運用され,手軽に利用できること が必要である.さらに外部の関係者(受注者や市民)が利用するには,

·業務や工事の成果を後段の工事等に受け渡せる,あるいは公開できる制度的な仕組み(知財,セ キュリティ)が整備あるいは整理されていること が必要である.

後述するように島根県では電子成果品として蓄積している島根県内の公共工事概要情報を,Web 上で 試験的に公開している.この取り組みは,公共工事の発注者である島根県内部での電子納品データの有 効活用はもちろん,外部公開を行うことで公共工事に対する理解や意識向上を図ることを目的としてい る6.

<sup>4</sup> [http://kenmane.kensetsu-plaza.com/bookpdf/20/fa\\_03.pdf](http://kenmane.kensetsu-plaza.com/bookpdf/20/fa_03.pdf) <http://www.banno.co.jp/cals-guide/standard/co02.pdf>

<sup>5</sup> <http://www.kunijiban.pwri.go.jp/jp/index.html>

<sup>6</sup> [http://www.pref.shimane.lg.jp/infra/kouji/kouji\\_info/cals\\_ec/denshi\\_nohin.html](http://www.pref.shimane.lg.jp/infra/kouji/kouji_info/cals_ec/denshi_nohin.html)

## 2.4 オープンデータ化の状況

#### 2.4.1 公共工事関連情報の公表

「公共工事の入札及び契約の適正化の促進に関する法律」では,第二章「情報の公表」において,発 注機関の長等は,入札の見通しや入札及び入札及び契約の過程,並びに公共工事の契約の内容に関する 事項を公表しなければならないと定められている.そして,同施行令では公衆の閲覧の方法としてイン ターネットが例示されており,インターネットによる公表も行われている.

また,公共工事の契約に関する事項だけでなく,工事中の場所(船橋市など),工事の過程で得られ た地盤データ(国交省,多くの自治体),工事の結果により修正された『道路台帳平面図』(東京都,横 浜市など)についてもインターネットで公開されている事例が見られる.

#### 2.4.2 公共工事関連データの二次利用

先に挙げた国土地盤情報検索サイト(KuniJiban)の利用規約では,「個別のボーリング柱状図およ び土質試験結果等の地盤情報に著作権はないものとする」とし,「地盤情報を検索及び閲覧すること, ファイルをダウンロードすること,及びボーリング柱状図や十質試験等の地盤情報を非独占的に閲覧. 複製,頒布,貸与及び販売することを許諾する.」等のように二次利用の条件が明記されており,利用 者は安心してデータの活用を行うことができる.

## 2.4.3 オープンデータ化の動向

一方で,2012 年 7 月に政府の IT 総合戦略本部で「電子行政オープンデータ戦略」が公表され,日本 でも徐々に地方自治体にも浸透しつつある.例えば総務省では,次のようなテーマでオープンデータに 係る実証実験を行っている.

#### 2012 年度

公共交通情報,地盤情報,災害関連情報,生鮮農産物情報,水産物情報

#### 2013 年度

自治体行政情報,社会資本情報,観光情報,防災情報,公共交通情報,統計情報·データカタログ, 花粉症関連情報

#### 2014 年度

公共施設等情報

上記のうち,自治体,公共工事に関連するテーマについての概要は次の通りである.

#### 2013 年度

テーマ:自治体行政情報

自治体が保有する様々な行政情報について,オープンデータ化すべきものを,利活用ニーズの高さ等 の観点から調査により特定し,オープンデータ化可能なものについては,データ規格の構築を行い,基 盤システムに実装してオープンデータ化を実施する.また,ポータルサイトの構築もあわせて実施する. この際,広く地方公共団体に普及展開できるモデルの構築を目指すため,基盤システムは簡易なシステ ム設計にするとともに,設計思想・手順のドキュメント化,自治体職員向けのデータ変換ツールやマニ

ュアル等を 1 つのパッケージとして整備する.

## テーマ:社会資本情報

地方自治体等が保有している社会資本情報や工事実績情報,入札情報等を組み合わせ,関係業者や地 域住民等に対し公共事業に関するマーケティング情報,図面(諸元等)データ情報及び通学路における 交通安全情報の提供を実現する.

テーマ:公共施設等情報

総務省は,地方自治体が所有する道路や公園,学校,公民館などについて,更新時期や金額情報を把 握するための固定資産台帳の整備を要請別ウィンドウで開きます.これに合わせ,公共施設等に係る情 報を二次利用が可能な形式で広く国民にオープンにし,住民の利便性の向上や社会的な課題の解決など に貢献できる可能性について実証する.

## 2.5 本ガイドラインの目指すところ

本ガイドラインは,以上の状況を踏まえ,公共工事で行われる電子納品成果を活用するために,公開 可能な概要情報をオープンデータ化し、これを詳細情報に関する非公開アーカイブ(プライベートクラ ウド)と有効に連携される姿を想定して,電子納品の公開にあたり必要なルールを整理したものである.

## 3 概要情報の公開に向けて

## 3.1 公開項目の選定

公開の対象とする標準的な概要情報は,市民にとっても基本的と思われる,「公共工事の入札及び契 約の適正化の促進に関する法律(2000年成立)」及びその施行令で定める「情報の公表」(参考 3.1)に 関わる項目として挙げている「工事件名,工事場所,種別及び概要,工事着手の時期及び工事完成の時 期,契約金額,契約の相手方の商号又は名称等」とする(表 3.1・表 3.2).

これらについては,電子納品利活用小委員会から 2013 年にすでに公表している簡易的な位置づけで ある「閲覧利用版電子納品」等でも必須のメタデータ項目として求められているものであるため,上の 事項に合致する電子納品のメタデータの公表に問題は無いと思われる.

| 項目       | 例 (島根県の例)                                                              |
|----------|------------------------------------------------------------------------|
| 工事名      | 国道 261 号井原工区国庫交付金道路(舗装整備)工事                                            |
| 概要       | ①本工事は、邑南町井原地内の舗装工事であり、主な工種は、路上                                         |
|          | 再生路盤工と表層工である. 2主な工事概要は、次のとおりです.                                        |
|          | 1 工区工事延長 273m 2 工区工事延長 178m 路上再生路盤工(t                                  |
|          | =19) 3400 m <sup>2</sup> 路面切削 (t=8) 1222 m <sup>2</sup> 基層工 (t=6) 1347 |
|          | $m^2$ 表層工 ( $t = 5$ ) 2053 $m^2$ 表層工 ( $t = 4$ ) 1347 $m^2$ 表層工 ( $t$  |
|          | $=$ 3) 130 $m^2$ 区画線実線溶融式 (w=15) 564m区画線実線溶融式                          |
|          | (w=30) 180mゼブラ (W=45) 5m 区画線実線ペイント式 (w                                 |
|          | =15) 871m 視線誘導標 14本 アスファルト殻処分費 594 t                                   |
| 工期 (開始日) | 2011年9月7日                                                              |
| 工期(完了日)  | 2012年1月31日                                                             |
| 場所 (地先名) | 邑智郡邑南町井原地内                                                             |
| 契約金額     | 36,120,000 円                                                           |
| 受注者名     | 今井産業株式会社 邑智支店                                                          |
| 代表写真     |                                                                        |

表 3.1 標準的な公開項目

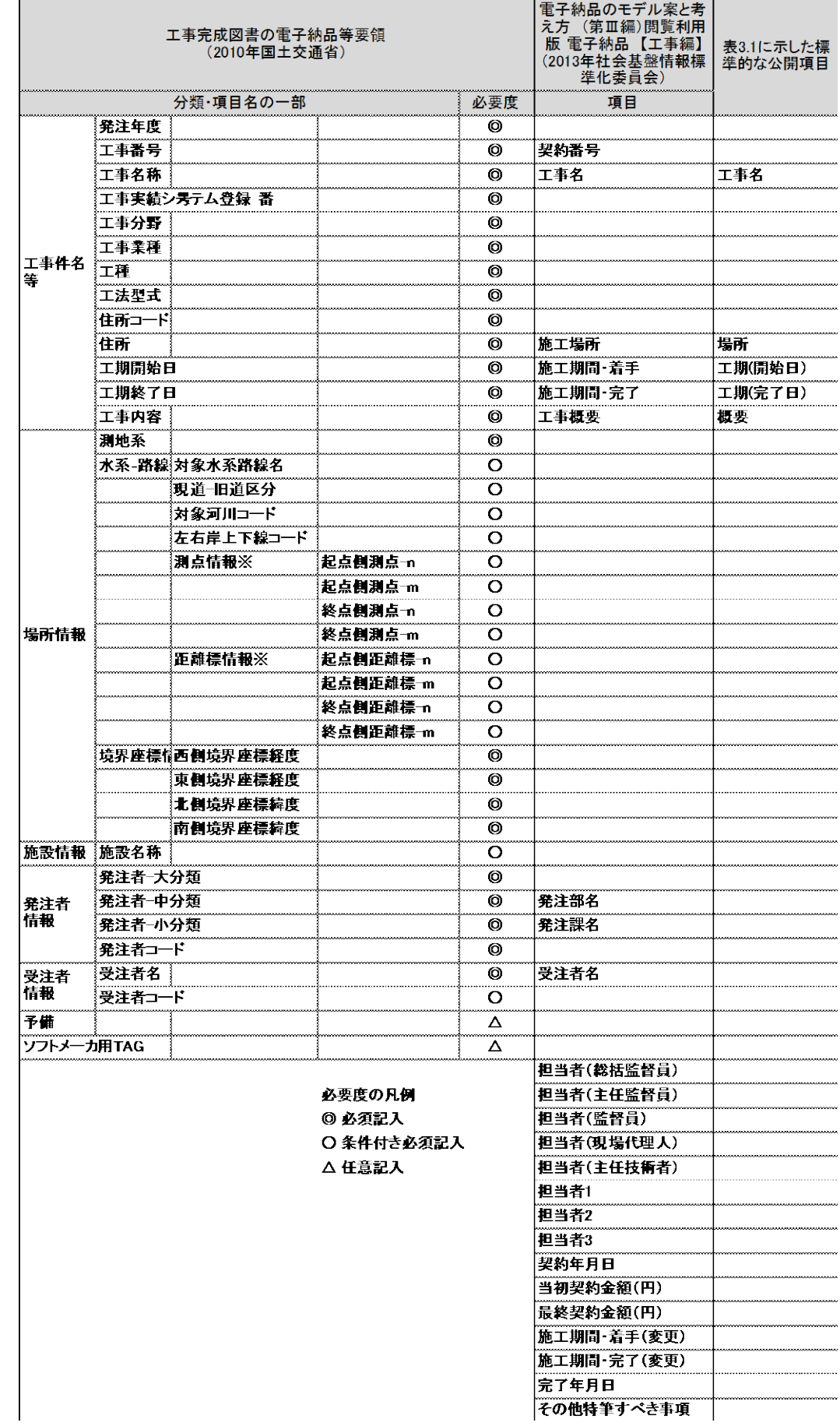

## 表 3.1 標準的な公開項目と国等が定めた電子成果品管理項目との関係

## 参考 3.1 「公共工事の入札及び契約の適正化の促進に関する法律」及び施行例の「情報の公表」に関する記載

「公共工事の入札及び契約の適正化の促進に関する法律」では,

・・・

第二章 情報の公表

(地方公共団体による情報の公表)

第八条 地方公共団体の長は,政令で定めるところにより,次に掲げる事項を公表しなければならない.

一 入札者の商号又は名称及び入札金額,落札者の商号又は名称及び落札金額,入札の参加者の資格を定め た場合における当該資格,指名競争入札における指名した者の商号又は名称その他の政令で定める公共工事 の入札及び契約の過程に関する事項

二 契約の相手方の商号又は名称,契約金額その他の政令で定める公共工事の契約の内容に関する事項 ・・・

また,上記法律の施行令である「公共工事の入札及び契約の適正化の促進に関する法律施行令」では,

・・・

第七条(地方公共団体による入札及び契約の過程並びに契約の内容に関する事項の公表)の第2項において

2 地方公共団体の長は,公共工事(予定価格が二百五十万円を超えないもの及び公共の安全と秩序の維持 に密接に関連する公共工事であって当該地方公共団体の行為を秘密にする必要があるものを除く.)の契約を 締結したときは、当該公共工事ごとに、遅滞なく、次に掲げる事項を公表しなければならない.ただし、第 一号から第八号までに掲げる事項にあっては,契約の締結前に公表することを妨げない.

- ・・・
- 九 次に掲げる契約の内容
- イ 契約の相手方の商号又は名称及び住所
- ロ 公共工事の名称,場所,種別及び概要
- ハ 工事着手の時期及び工事完成の時期
- ニ 契約金額
- ・・・
- となっている.

## 3.2 公開のための許諾について

土木工事の成果の多くは標準的な手法に基づくものであるため著作物に該当しない.また,著作物に 該当する場合でも,国土交通省及び,多くの都道府県の土木工事共通仕様書においては「発注者に帰属 する著作物については発注者が自由に加除または編集できる」とあるため(図 3.1),納品された概要情 報の二次利用は問題ないと考える.なお,土木工事における代表写真においても,土木工事対象物を中 心とした標準的な撮影方法が存在するため,受注者に帰属する著作物ではないと考えられる.

## 1-1-1-39 特許権等

## 1. 一般事項

受注者は、特許権等を使用する場合、設計図書に特許権等の対象である旨明示が無 く、その使用に関した費用負担を契約書第8条に基づき発注者に求める場合、権利を 有する第三者と使用条件の交渉を行う前に、監督職員と協議しなければならない。

2. 保全措置

受注者は、業務の遂行により発明または考案したときは、これを保全するために必 要な措置を講じ、出願及び権利の帰属等については、発注者と協議しなければならな  $V_{\alpha}$ 

## 3. 著作権法に規定される著作物

発注者が、引渡しを受けた契約の目的物が著作権法 (平成22年12月3日改正 法律第 65号第2条第1項第1号)に規定される著作物に該当する場合は、当該著作物の著作権 は発注者に帰属するものとする。

なお、前項の規定により出願及び権利等が発注者に帰属する著作物については、発 注者はこれを自由に加除または編集して利用することができる。

## 図 3.1 土木工事共通仕様書における著作物の扱い

(国土交通省関東地方整備局土木工事共通仕様書より抜粋:<http://www.ktr.mlit.go.jp/gijyutu/gijyutu00000035.html>)

## 3.3 公開情報の効果的な可視化

3.1 で定めた項目をどのように公開・可視化していくかは自由であるものの,市民に対してわかりや すく,理解を積極的に得るものとした場合,見せ方を工夫していく必要がある.図 3.2 はあくまで参考 事例であるが,島根県の概要情報に対して,TimeMapper というオープンソースベースの可視化ツール を用いて、視覚化を行ったものである. 詳細は4章で述べる.

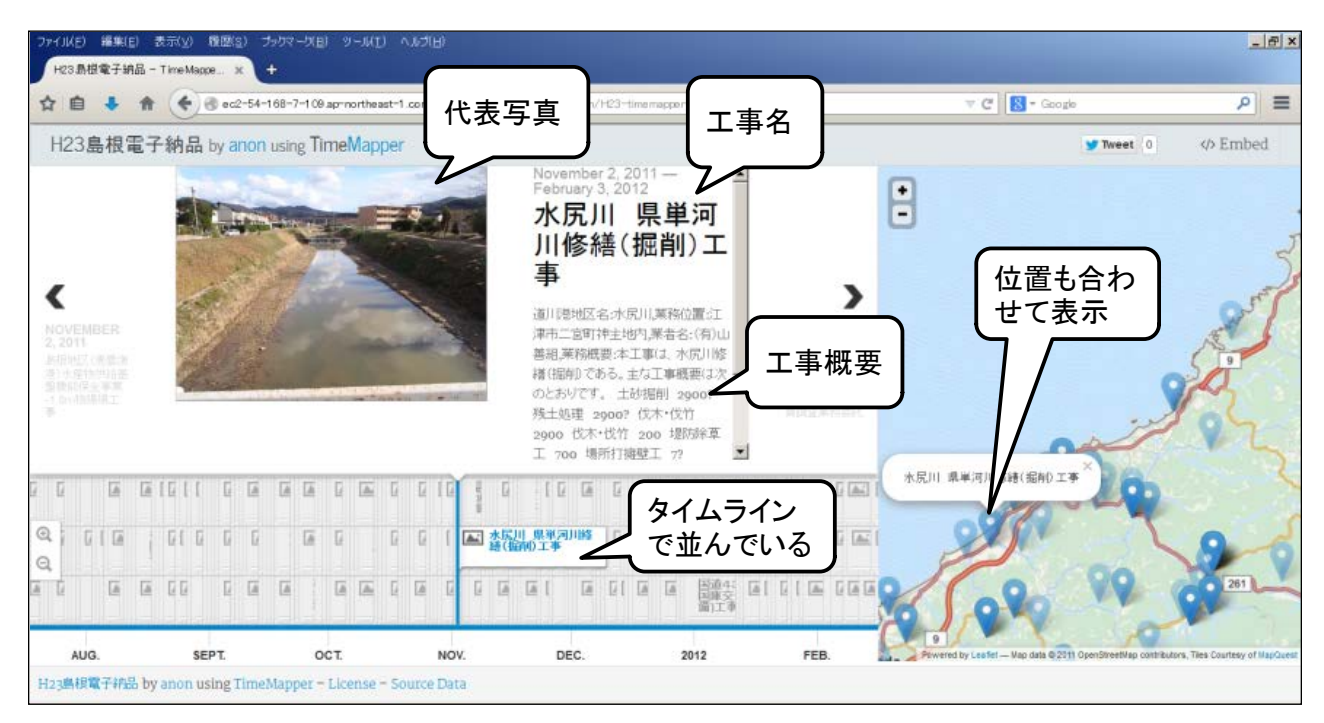

図 3.2 島根県の概要情報に対して TimeMapper を改良して可視化したもの (<http://civil-works-history.jp/shimane/>より)

## 3.4 関連するデータベースとの連携

工事の概要情報は,各自治体の入札・契約のホームページやテクリス・コリンズ等のページでも閲覧 できることが多いものの,いわゆる「オープンデータ」ではないため,全体像を市民にわかりやすく見 せるという意味では,それほどわかりやすくはない.しかし積極的に連携・活用していくことが望まし い.

#### 3.5 電子納品成果登録のあり方について

また,概要情報のあり方だけではなく,電子納品データ全般の管理についても考慮しておくのが現実 的である.現在は,発注者に電子納品データを CD-ROM 等で納品した後に発注者側が登録することに なっているため、登録が完了するまでにタイムラグが生じるため、納品前にあらかじめオンライン登録 できた方がよい.したがってここでは,参考までに,概要情報とその他の多数のデータをオンライン上 で登録し,概要情報はそのまま公開し,その他のデータは内部的に利用できるようにする全体構成を挙 げた(図 3.3). また、受注者用電子納品オンライン登録サイトは 2015 年度中に別途、試験的に作成を 行う予定である.

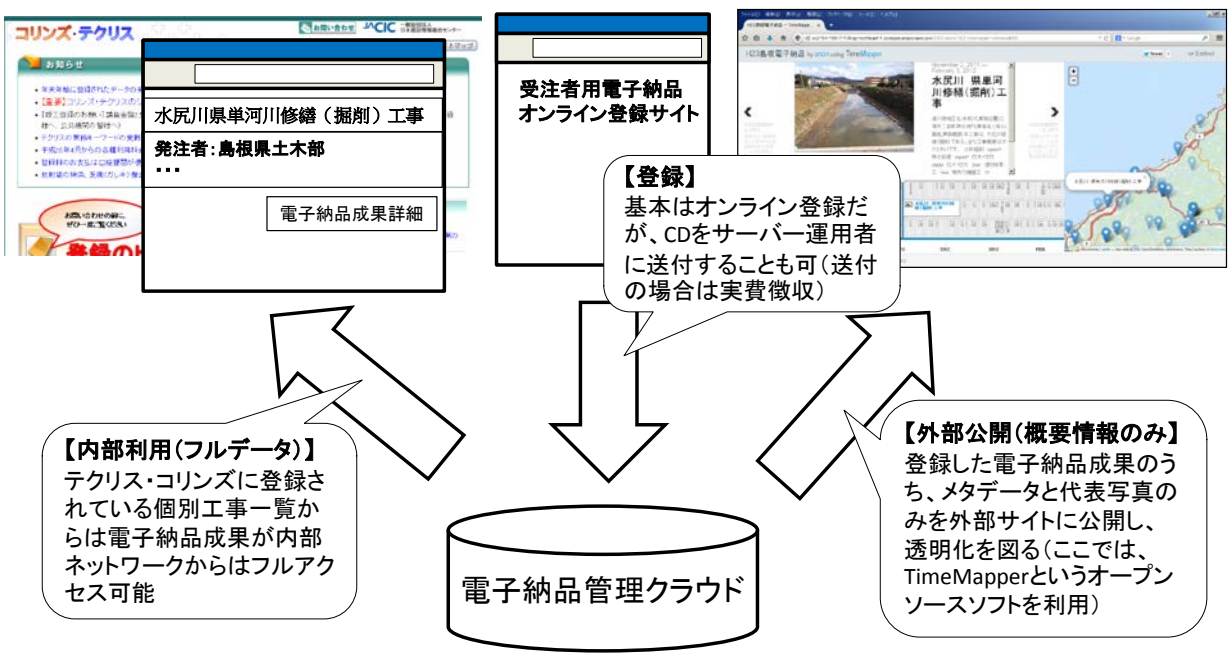

図 3.3 電子納品登録から公開までの仕組みのあり方

## 4 島根県における実例

島根県では,2007 年から 2011 年に発注した約 7,000 件の電子納品成果のメタデータおよび実データ 合計約 1.27TB が各出先事務所から集められ,電子媒体として保管されている(図 4.1).これら電子納 品データの特質や納品成果の外部提供の可能性を検討するために,2012 年の日本建設情報総合センタ ー研究助成(代表:関本義秀)を受けて,島根県の土木工事 5 年分の電子納品成果のアーカイブデータ が作成された.本小委員会では,自治体内部での電子納品の有効活用を促進させるとともに,公開でき る範囲で外部公開を試みることで公共工事への理解・意識向上を図ることを目的に,島根県土木部技術 管理課の協力を得ながら概要情報の公開に向けた視覚化システムの構築を試みた.

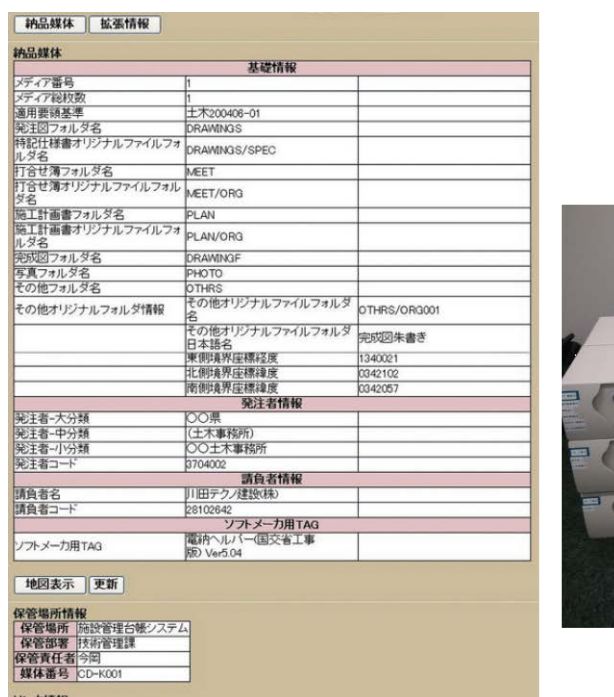

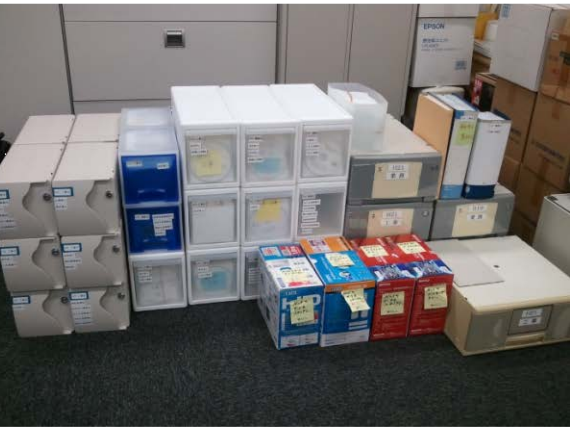

図 4.1 島根県における電子納品データの状況 (左:メタデータの項目,右:約 7000 件の電子納品成果を格納した媒体)

公開情報の掲載にあたっては,土木工事を対象として Web ブラウザでの表示上負荷がかからない 573 件に関して概要情報を公開することとした. 公開項目については、まず、工事箇所の地先名から Web 地図上にプロットするための代表点を算出するために東京大学 CSV アドレスマッチングサービスを用 いて<緯度経度>情報として取得した. 次に電子納品データのメタデータ項目から, <工事名>・<業 務位置名称(地先名)>・<業務者>・<業務概要>・<出典情報(工事事務所名)>を視覚化システ ムの読み込み形式に適した CSV 形式として加工し,電子納品データに収録されている写真データから 代表写真として適切なものを手動で抽出を行ったものを加えて,視覚化システムに格納した.

視覚化システムの開発にあたっては,他の自治体でも同様の試みが容易にできサステナブルな運用が 可能になることを考慮し,MIT ライセンスに基づくオープンソースのソフトウェアパッケージである TimeMapper (Open Knowledge Foundation Labs 作製: <https://github.com/okfn/timemapper>)を基 本に開発を実施した.TimeMapper の主要なコンポーネント構成は図 4.2 に示すとおりである.

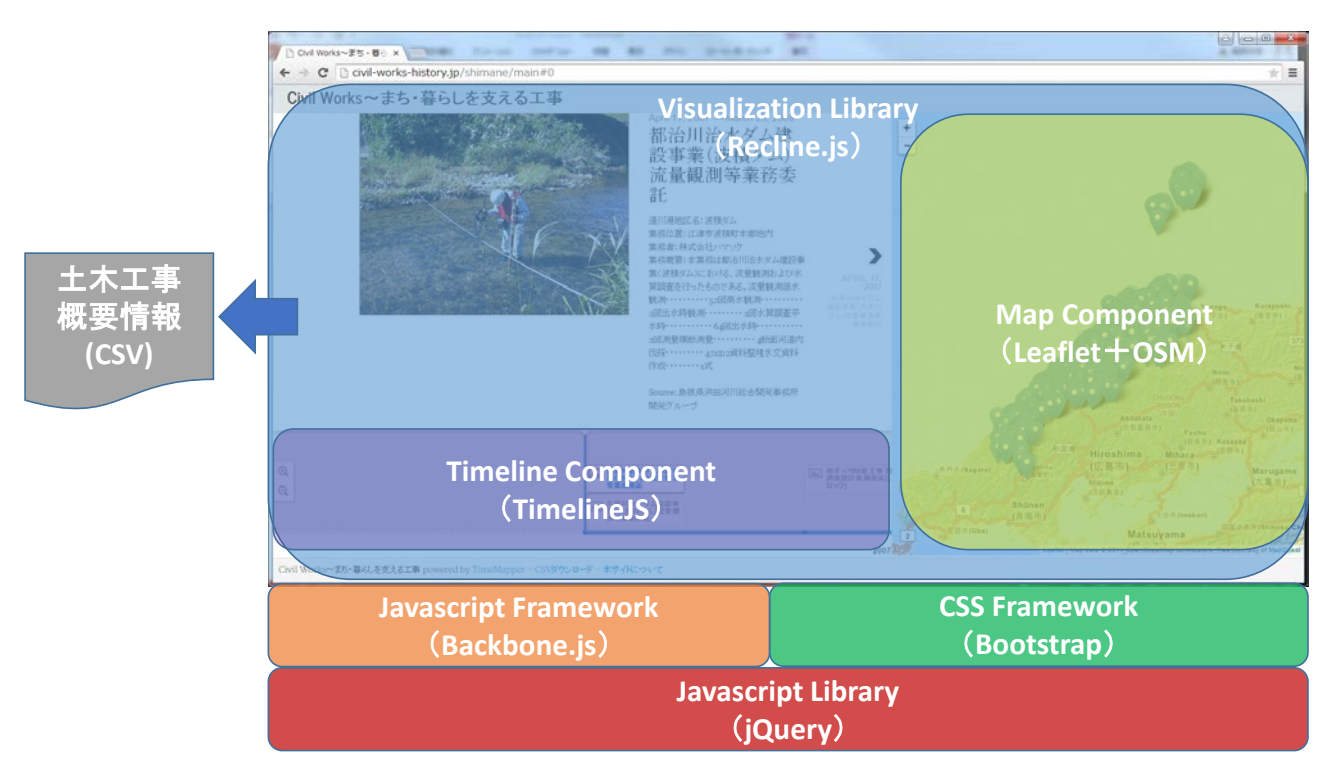

図 4.2 TimeMapper のアプリケーション概要

TimeMapper は, Javascript フレームワークの Backbone.js (http://backbonejs.org/) 上で動作する Recline.js (<http://okfnlabs.org/recline/>) を用いて実装されている. Recline.js は、データの読み込み・ 保持と簡潔かつ分かりやすい描画に特化したライブラリであり,外部データの読み込み・データのグリ ッド (表形式) 表示・グラフ表示・Leaflet を用いた OpenStreetMap 表示・タイムライン表示などの 機能を有する.TimeMapper では,これらの機能のうちマップ表示とタイムライン表示のコンポーネン トを組み合わせることで、時空間を考慮したデータの表示を実現している.

しかし、公開されている TimeMapper には、古いバージョンの Internet Explorer (以下 IE)に対応 していない問題や大量のデータの表示に時間を要する問題がある.そこで,視覚化システムの開発にあ たって,IE 8 対応とデータ表示時間の短縮を行った.IE 8 対応では,IE 8 から視覚化システムへのア クセス時に発生していたエラーを修正するとともに,一部描画の不具合を修正することで,IE 8 使用時 でも正常に視覚化システムを利用することが可能となった.また,表示に時間を要する問題に対しては, データが増加することでタイムラインの描画処理が遅くなることを確認し,タイムライン上の時間軸表 示を「年月日」から「年月」に簡略化することで高速化を実現した.加えて,描画処理の完了したコン ポーネントから順次描画することで視覚化システムの表示レスポンスを改善した.これらの修正の結果, IE 8 利用時において,データの描画が開始されるまでの時間を約 20 秒短縮した.具体的には表 4.1 示 す環境において、各ブラウザにおける改良前の表示時間、改良後の地図表示までの時間と改良後の全て のコンテンツが表示されるまでの時間を表 4.2 に示す。表 4.2 より、改良の結果として、表示が開始さ れるまでの時間を最大で 20 秒短縮し、全て表示されるまでの時間を最大で 15 秒短縮した。

TimeMapper を基本に前述の改良を加え開発した視覚化システムは,名称を「Civil Works History 〜まち・暮らしを支える工事〜」とし,2015 年 3 月より Web 上で公開した

(<http://civil-works-history.jp/shimane/>). 加えて、島根県の電子納品に関するサイトで、本取り組み について紹介し、広く普及に努めた(図 4.3, 参考 4.1).

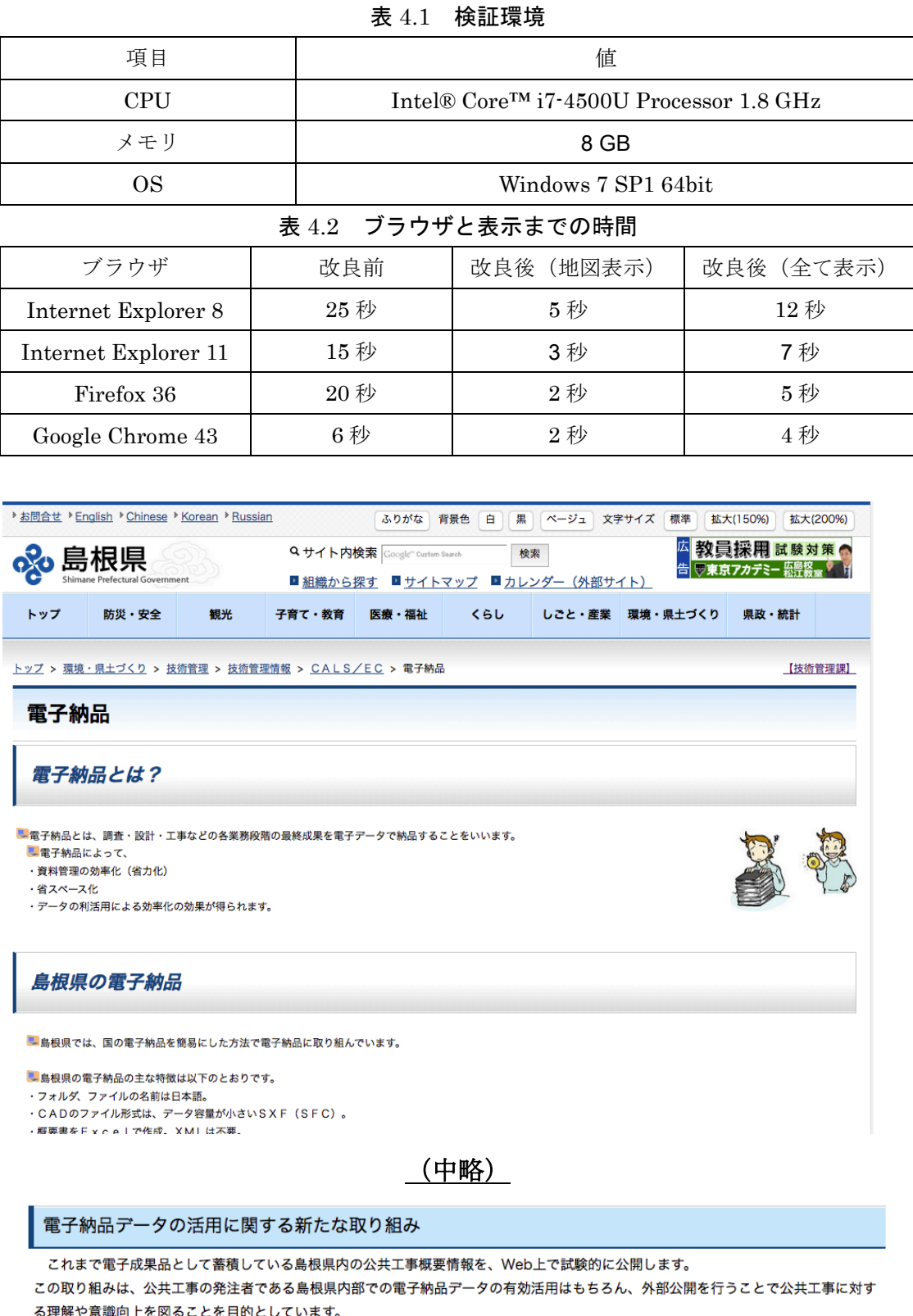

‼解や意識向上を図ることを目的としています<mark>。</mark>

なお、公開にあたりデジタルマップの開発を東京大学(関本義秀研究室)にご協力いただいております。

・研究に関する発表資料 (PDF: 366KB)

島根県の公共工事工事概要情報マップ (外部サイト)

## 図 4.3 島根県 Web サイト上での取り組み発表

[http://www.pref.shimane.lg.jp/infra/kouji/kouji\\_info/cals\\_ec/denshi\\_nohin.html](http://www.pref.shimane.lg.jp/infra/kouji/kouji_info/cals_ec/denshi_nohin.html)

## 島根県土木工事電子納品データ概要情報の一般公開 Civil Works History~まち・暮らしを支える工事〜の開発

1. 発表者: 関本義秀 (東京大学生産技術研究所 准教授)

## 2. 発表のポイント

- ◆島根県内の公共工事概要情報を Web 上で閲覧できるデジタルマップを、オープンソース・ソ フトウェア(注1)を基に開発しました。
- ◆島根県土木部技術管理課のご協力の下、平成 18〜平成 23 年における電子納品データ約 7000 件のうち、事前承諾の得られた 573 件の工事概要を整理し Web 上に公開しました。
- ◆これまで活用が必ずしも活発ではなかった電子納品データにフォーカスすることで、自治体 内外での情報利活用はもちろん、公共工事に関する市民に対する透明性(オープン・ガバメ ント)向上などが期待されます。

## 3.発表内容

東京大学生産技術研究所・関本研究室は、 (一財)日本建設情報総合センターの支援を受け、 これまで必ずしも活用が進められてこなかった公共工事の電子納品データについて、クラウ ド・プラットフォームなど Web・IT 技術を最大限に活用することで、電子納品の活用を低コ ストで運用できるような検討・実証研究を行っています。

特に本年度は、(1)自治体内部での電子納品の有効活用を促進させるとともに、公開でき る範囲で外部公開を試みることで、公共工事への理解・意識向上を図る、(2)電子納品デー タはほぼ全ての現場工事の英知が結集されている、いわゆるビッグデータであることなども考 慮し、他のデータとの相乗効果等も念頭に置き、サステナブルに続くビジネス利用モデルを検 討することを行っています。

この度、島根県土木部技術管理課からの協力を受けて、島根県が保有する土木工事の電子納 品データ(平成 19年から平成 23年)573件に関する工事概要を地図·時間·写真·概要文と 共に実証実験として「Civil Works History~まち・暮らしを支える工事〜」をオープンソース パッケージである Time Mapper(Open Knowledge Foundation Labs)を用いて構築し、こ の度 Web 上で一般公開することになりました。

## 4.サイトアドレス

<http://civil-works-history.jp/shimane/>

## 5.問い合わせ先

東京大学生産技術研究所 准教授 関本義秀

Tel: 03-5452-6406 E-mail: sekimoto@iis.u-tokyo.ac.jp 東京大学空間情報科学研究センター 特任助教 瀬戸寿一

Tel: 03-5452-6415 E-mail: tosseto@csis.u-tokyo.ac.jp

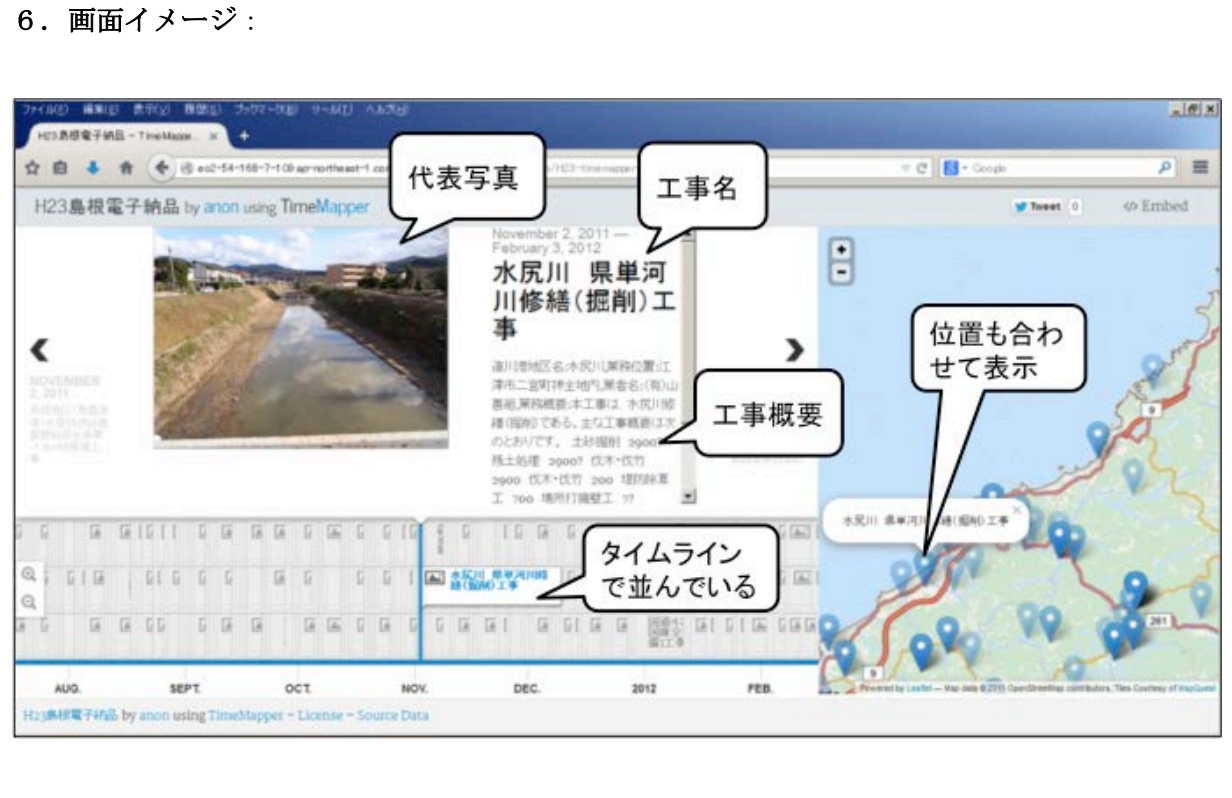

## 7.用語解説:

(注1)本 Web サイトの構築にあたっては、Open Knowledge Foundation Labs が開発した 「 TimeMapper 」というオープンソース・ソフトウェアを基礎としています。 <http://timemapper.okfnlabs.org/>

参考 4-2. 広報発表記事の内容

[http://www.pref.shimane.lg.jp/infra/kouji/kouji\\_info/cals\\_ec/denshi\\_nohin.data/koukai2.pdf](http://www.pref.shimane.lg.jp/infra/kouji/kouji_info/cals_ec/denshi_nohin.data/koukai2.pdf)